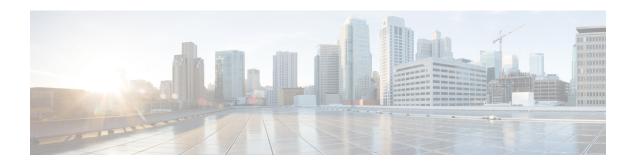

## Download and Install the Cisco Catalyst Mobile Application

- Download and Installation, on page 1
- Troubleshooting App Installation, on page 1

## **Download and Installation**

The Cisco Catalyst Wireless mobile application is available for download from the following locations:

• Apple App Store: For iOS devices

• Google Play Store: For Android devices

Depending on where you download the Cisco Catalyst Wireless mobile app from, follow the instructions given in the Apple App Store or the Google Play Store.

## **Troubleshooting App Installation**

The following are some common installation issues and workarounds:

Issue: The Cisco Catalyst Wireless mobile application repeatedly crashes or malfunctions.

**Solution**: Try restarting the app. If this does not resolve the app malfunction, write to catalyst-wireless-app-feedback@external.cisco.com.

**Troubleshooting App Installation**